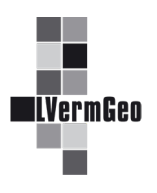

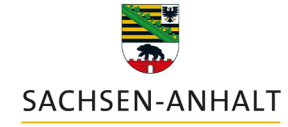

#moderndenken

**Punktlisten AP mit SiP** Stand: 10/2022

Für einzelne Nutzer (Aufgabenträger nach § 1 VermGeoG LSA) des Geodatendienstes besteht die Möglichkeit, eine Übersicht der Aufnahmepunkte (AP) und Sicherungspunkte (SiP) am Bildschirm zu visualisieren sowie eine Punktliste (AP mit SiP) als analogen Auszug oder als CSV-Datei auszugeben.

## **1. Wegbeschreibung der Bildschirmvisualisierung**

Über den Schnellzugriff (1) oder das Menü (2) wird das Werkzeug "Zusatzthemen" (3) aufgerufen.

Darin befindet sich der Container "AP und\_SiP" (4), der über das Augen-Symbol aktiviert wird. Im Kartenbild sind ab den angegebenen Maßstäben die Aufnahme- und die Sicherungspunkte sichtbar.

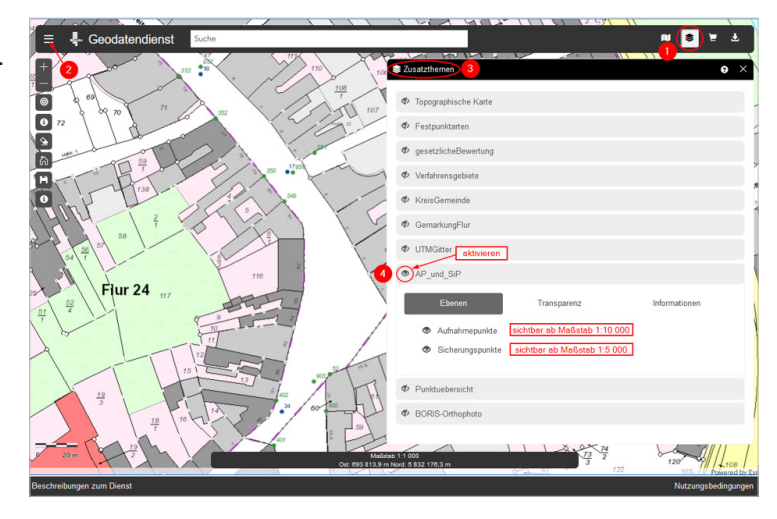

## **2. Wegbeschreibung der Erzeugung von Punktlisten**

Die Suchmöglichkeiten für die Aufnahme- und Sicherungspunkte sind in der Beschreibung zum Dienst "Suchfunktionen der Werkzeuge" unter der Nr. 3 erläutert. Nach dem Betätigen des Buttons "Erzeuge Nachweis" öffnet sich der Unterdialog der "Gefundenen Punkte" (5). Bei der Obiektart (6) werden "Nur Aufnahmepunkte" ausgewählt. Anschließend werden die gewünschten Aufnahmepunkte markiert (7) und über den Button "Erzeuge Nachweis" (8) öffnet sich der Unterdialog der Nachweise (9). Darin kann das Dateiformat (10) und das Produkt (11) ausgewählt werden.

Bei großen Selektionsmengen ist die Punktliste ausschließlich über den Warenkorb zu bestellen. Weiterführende Erläuterungen enthält die Beschreibung zum Dienst "Warenkorb und Ihre Bestellungen".

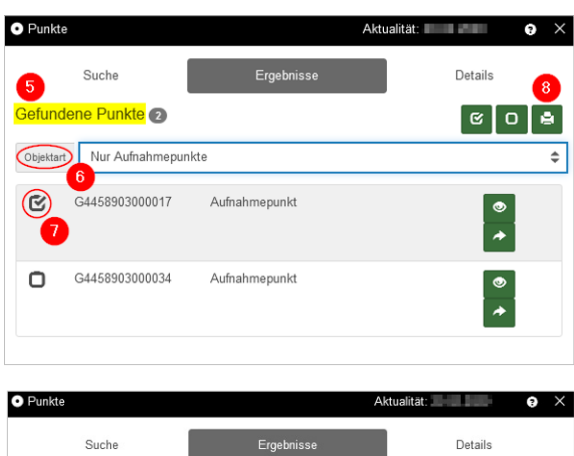

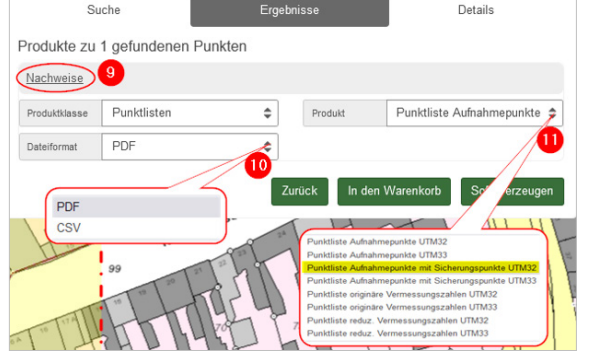